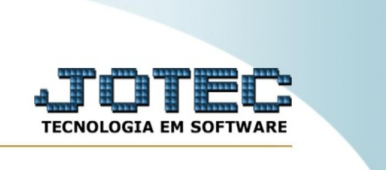

## **Consulta de ordem de fabricação**

Nesta rotina é possível visualizar todos os dados de uma ordem de fabricação por meio de sua consulta.

Para acessar a rotina, entre no módulo de produção.

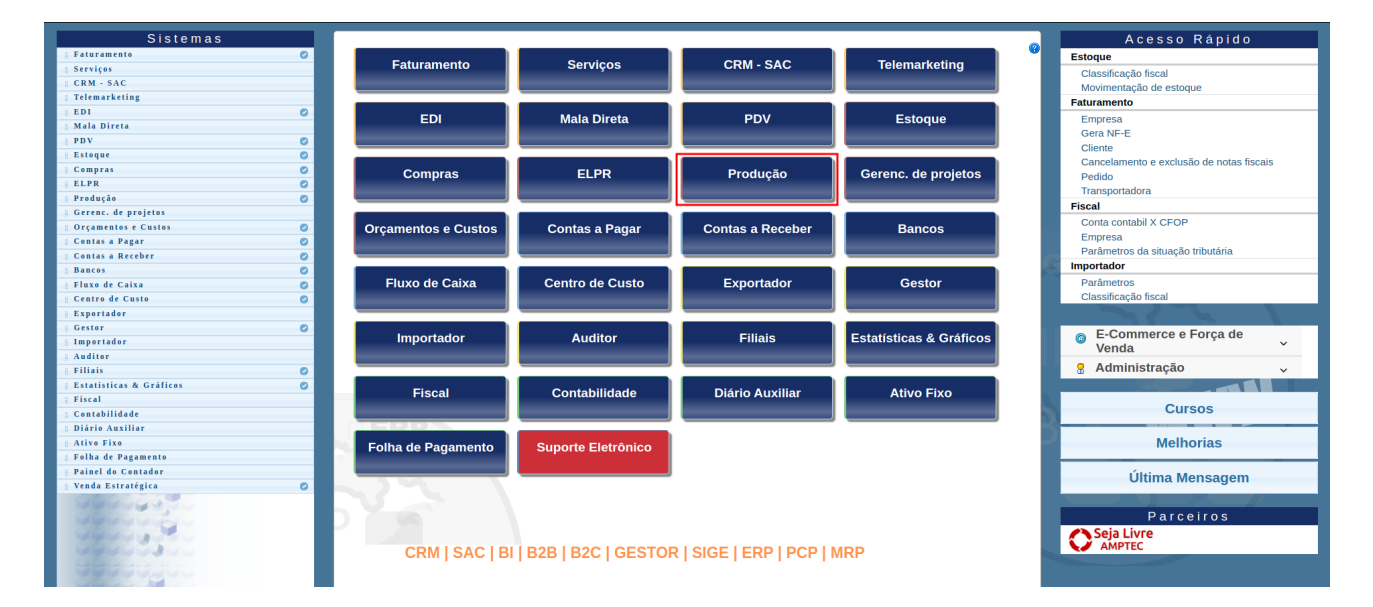

Na aba "Consulta", acesse a opção "Ordem de fabricação".

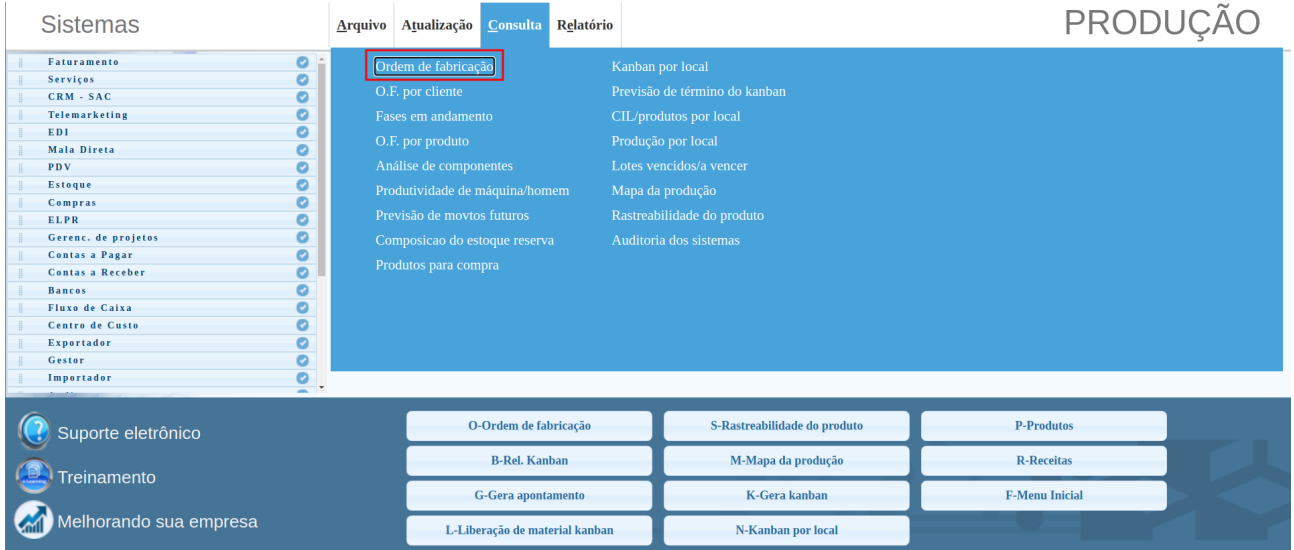

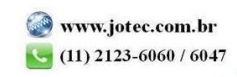

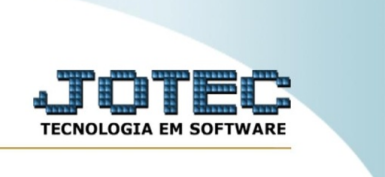

No campo "Nº O.F." insira o número da ordem de fabricação que deseja visualizar. Caso não tenha o número, dê um duplo clique no campo para abrir uma tela de pesquisa. Após inserir a OF, clique no ícone de "Pesquisa".

Há também outros meios de pesquisa. Passando o mouse no ícone da lupa, é possível pesquisar por cliente/data e por produto.

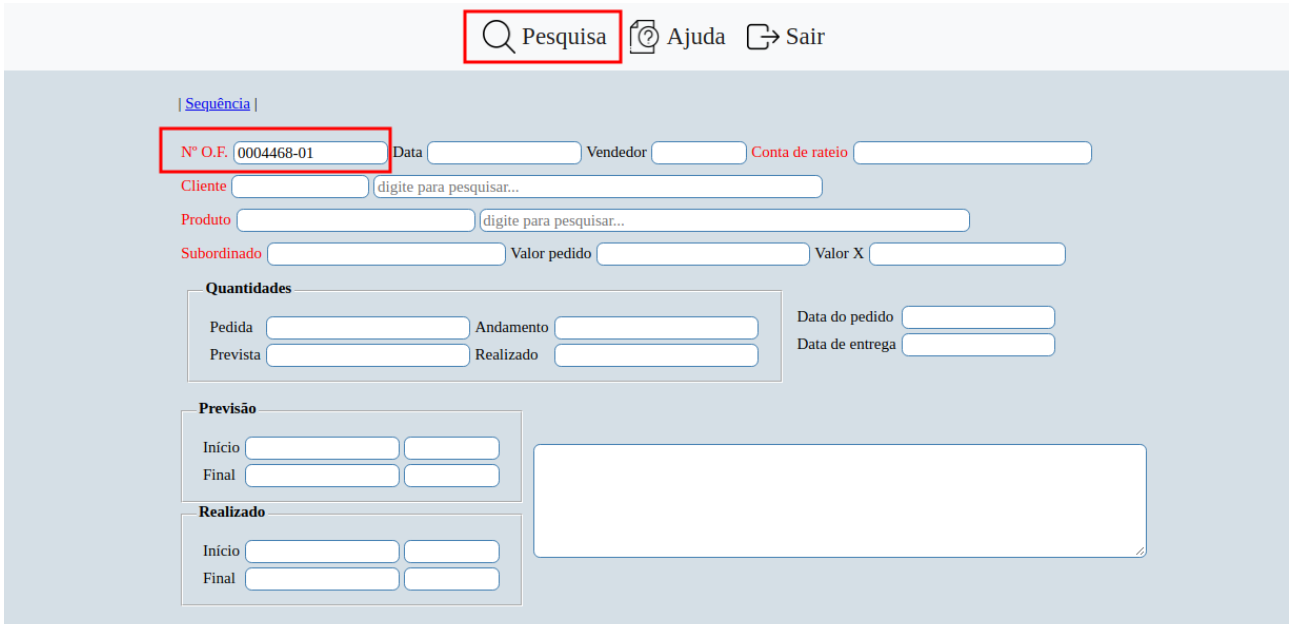

Após a pesquisa, o sistema irá exibir todos os dados referentes a essa ordem de produção. Vale lembrar que as informações são somente para consulta, não sendo possível sua alteração.

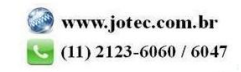

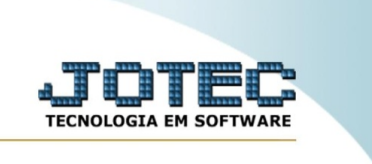

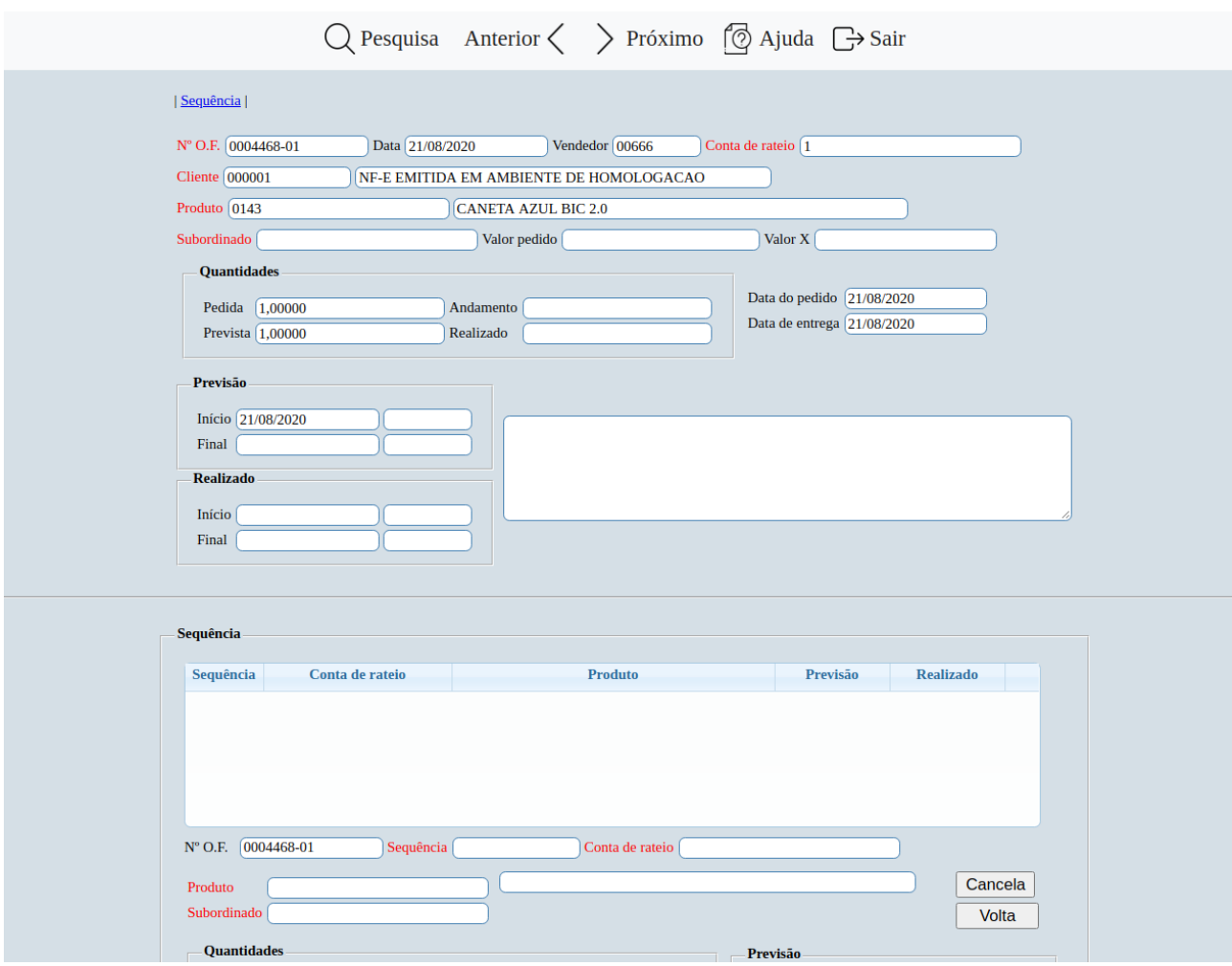

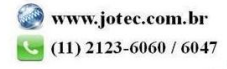